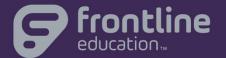

# Frontline Education Employee Evaluation Management

DCA Orientation

DATE:

July 2017

**FACILITATOR:** 

Michelle Thoma

# Agenda

- 01 Educator View
- 02 Evaluator Views and Tools
- O3 Administrator Views and Tools
- 04 Learning Resources

#### **Session Outcome**

Participants will understand views and tools available for educators, evaluators and administrators in Frontline Education Evaluation and know where to access resources to extend learning beyond this session.

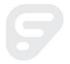

## Our Session Today

As a facilitator, I'm here for YOU

Learning experience and interactions:

- Be patient
- Be present
- Ask questions

During our time together, we will:

- Dig into the system
- Make Connections between EPSS and Evaluation

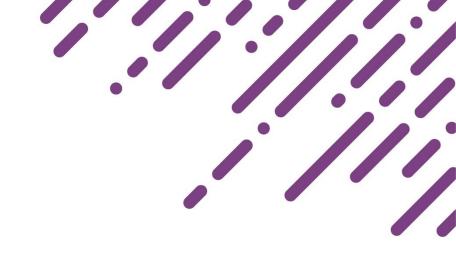

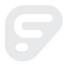

## Participant Check-in

Based on the agenda and the structure shared...

what, in particular, do you hope to learn today?

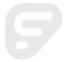

# Evaluation Management: Forms, Components, Types

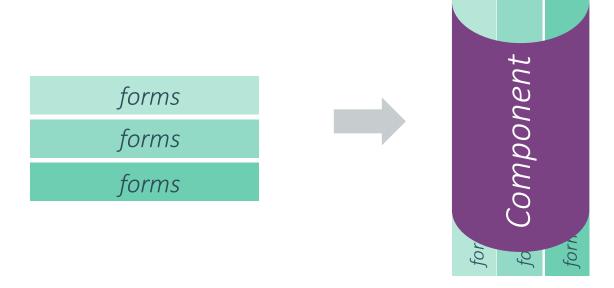

#### Forms

- Simplifies evaluation process
- Consistent, reliable structure

#### Component

- Clear organization
- A 'folder' for forms

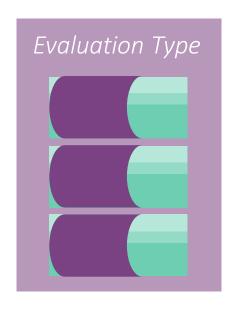

#### Type

- Evaluation process
- One type per educator

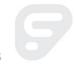

#### My Evaluation Cycle

#### Access:

- Forms by status
- Organized by tab

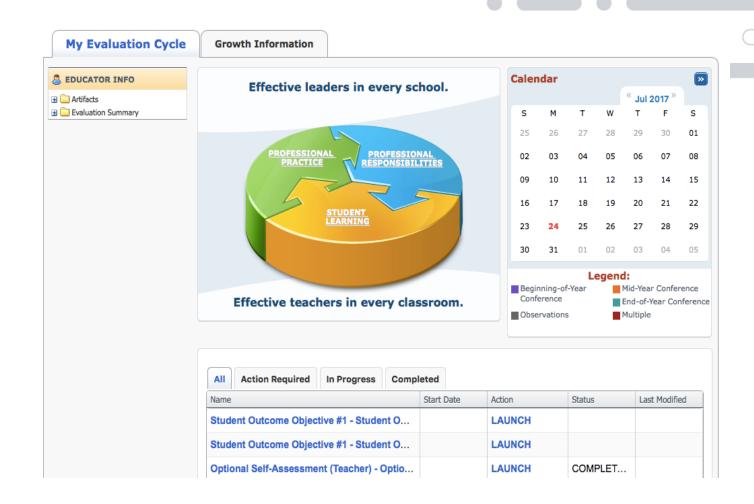

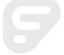

©2016 Frontline Education Confidential & Proprietary

# Learning Plan > My Evaluation

#### Access:

- Forms by Status
- Organized by Section

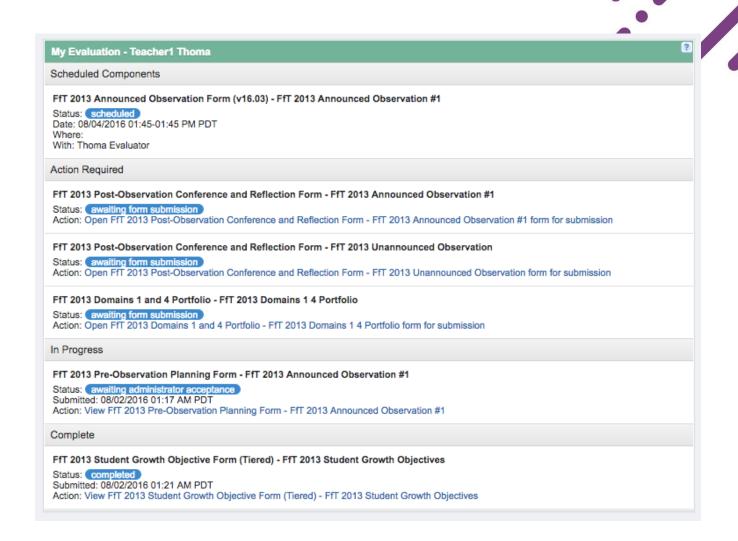

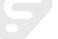

#### My Evaluation Cycle

Links to Artifact Upload Tool and Evaluation Summary:

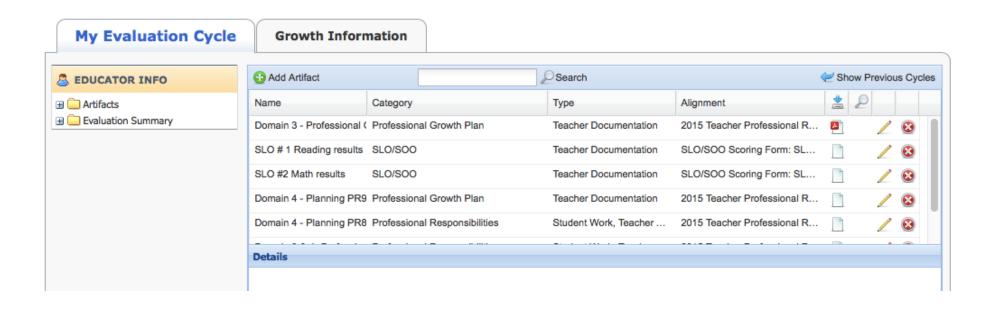

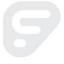

#### My Info > My Evaluations

Evaluation Summary and Artifacts sections on the same page:

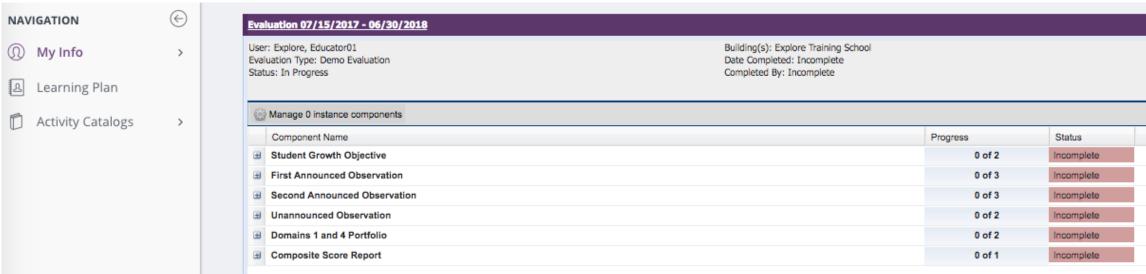

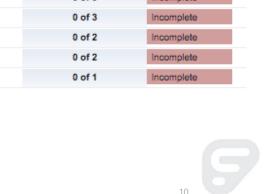

© 2016 Frontline Education Confidential & Proprietary

### Educator View – Let's Go...

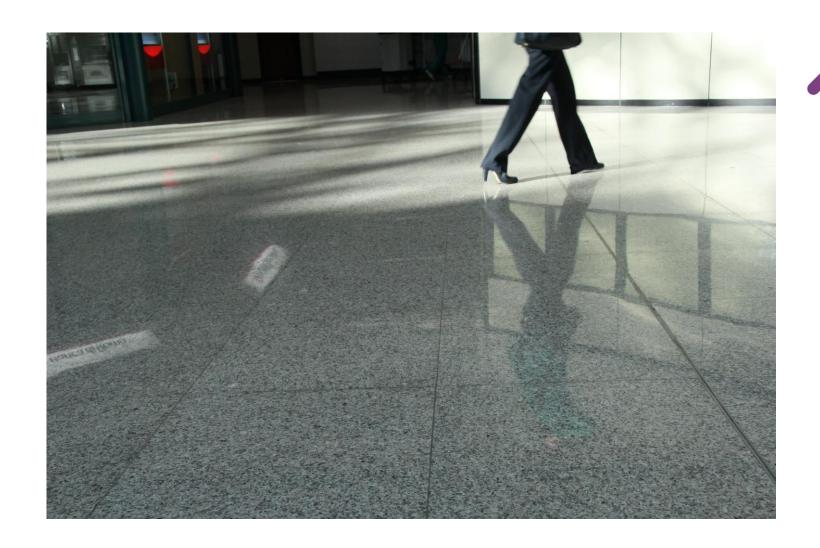

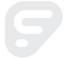

©2016 Frontline Education Confidential & Proprietary

#### Crosswalk: Educator View

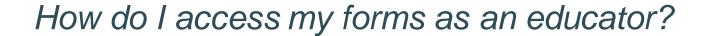

| EPSS                               | Evaluation                   |
|------------------------------------|------------------------------|
| My Evaluation Cycle (default view) | Learning Plan (default view) |

#### How do I access my evaluation portfolio and artifacts sections?

| <b>EPSS</b>                              | Evaluation               |
|------------------------------------------|--------------------------|
| My Evaluation Cycle → Artifact Upload    | My Info → My Evaluations |
| My Evaluation Cycle → Evaluation Summary | My Info → My Evaluations |

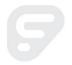

©2016 Frontline Education Confidential & Proprietary

#### Resources

- Evaluation Teacher/User
  - Step-by-step articles

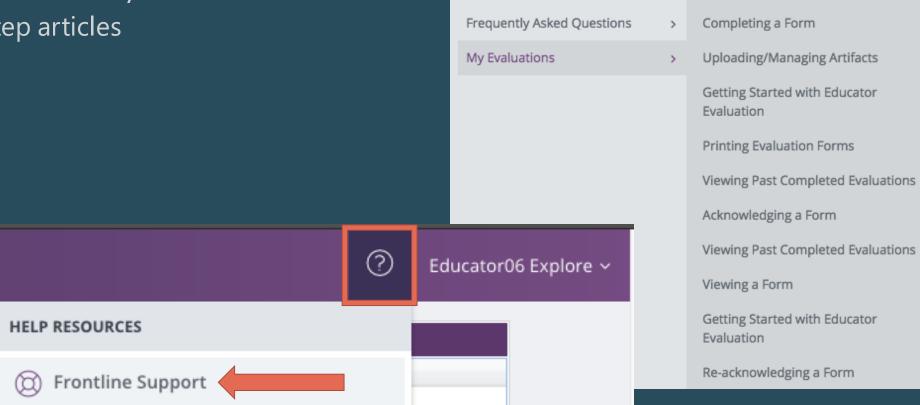

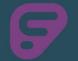

© 2016 Frontline Education Confidential & Proprietary

#### Your Turn: Educator View

### Apply your learning:

- Login at MyLearningPlan.com
- Access and complete a form
- Explore My Info → My Evaluations, upload an artifact
- If you have questions, find a friend or check out help

**Training Account Format** 

User name: explore.educator[xx]

Password: teach123

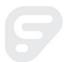

## Participant Connections:

- 1. What do you think educators will like about Evaluation? Where might they struggle initially?
- 2. What resources can you use to support their learning?

© 2016 Frontline Education Confidential & Proprietary

# **Evaluator View**

#### **Evaluator View**

#### My Caseload

- Search, sort and access forms by educator
- Monitor progress
- Access Evaluation Portfolio View

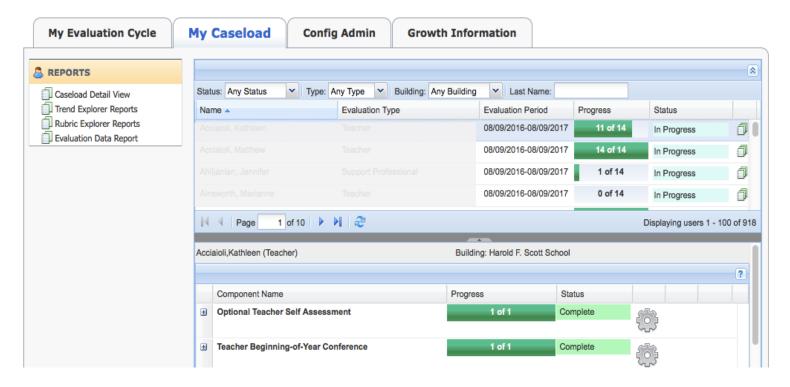

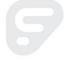

#### **Evaluator View**

#### Evaluations → Process View

- Search, sort and access forms by educator
- Monitor progress
- Access Evaluation Portfolio View

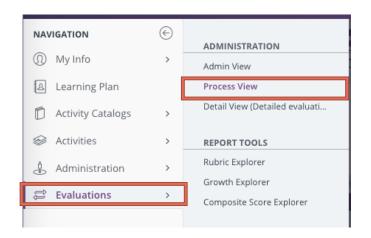

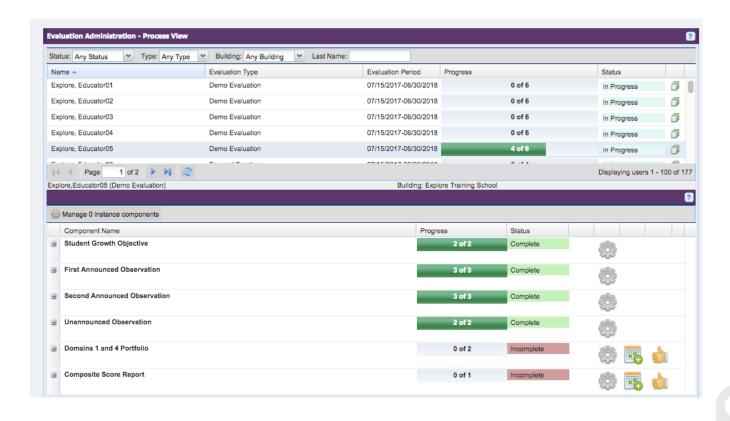

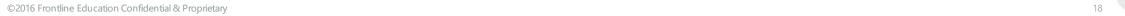

### Evaluator View – Let's Go...

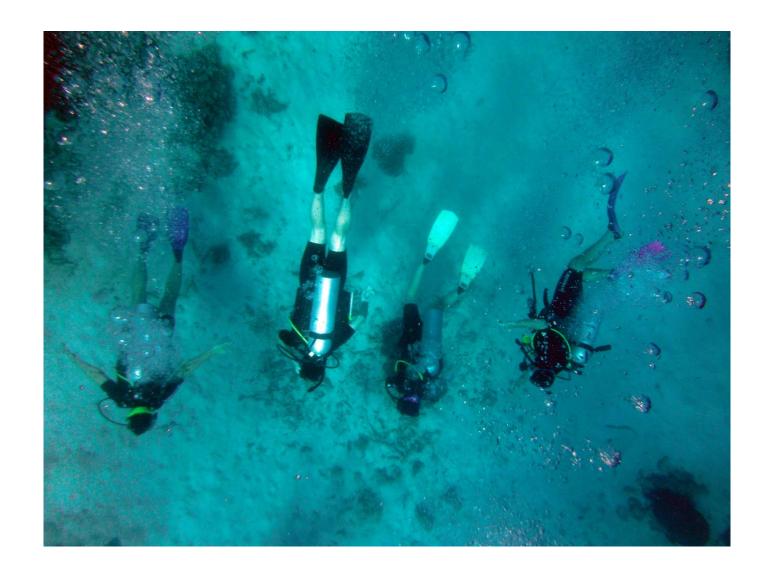

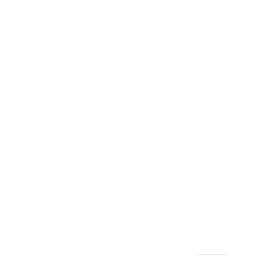

10

#### Crosswalk: Evaluator View

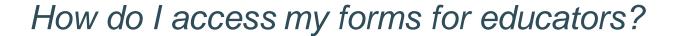

| EPSS        | Evaluation                 |
|-------------|----------------------------|
| My Caseload | Evaluations → Process View |

How do I access the evaluation portfolio and artifacts sections for educators?

| <b>EPSS</b>                             | Evaluation                                            |
|-----------------------------------------|-------------------------------------------------------|
| My Caseload → View Evaluation Portfolio | Evaluations → Process View, View Evaluation Portfolio |

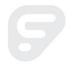

©2016 Frontline Education Confidential & Proprietary

# **Evaluator Tools: Evidence Collection Tool**

# NEW Evaluator Tool: Evidence Collection Tool

Collect Notes and Evidence

Align Notes and Evidence

Score

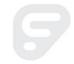

### **Evidence Collection Tool**

Available for forms with rubrics (such as observations):

|   |                                                |                         |               |     | _       |   |
|---|------------------------------------------------|-------------------------|---------------|-----|---------|---|
| 3 | Teacher Announced Observation                  | 0 of 4                  | Incomplete    | (8) |         |   |
|   |                                                |                         |               | 5   |         |   |
|   | Element Name                                   | Schedule/Assigned Admin | Status        |     |         |   |
|   | Pre-Observation Form and Conference (required) | Not Scheduled           | Not Scheduled |     |         |   |
|   | Lesson Plan Template (required)                | Not Scheduled           | Not Scheduled |     |         |   |
|   | Teacher Announced Observation (D1 - D4)        | Not Scheduled           | Not Scheduled |     |         |   |
|   | Post-Observation Form (required)               | Not Scheduled           | Not Scheduled |     |         |   |
| 3 | Teacher Unannounced Observation                | 0 of 2                  | Incomplete    | 553 | ====    | 4 |
|   |                                                |                         |               | 22  | <b></b> |   |
|   | Element Name                                   | Schedule/Assigned Admin | Status        |     |         |   |
|   | Teacher Unannounced Observation (D2 - D3)      | Not Scheduled           | Not Scheduled |     |         |   |
|   | Post-Observation Form (optional)               | Not Scheduled           | Not Scheduled |     |         |   |
|   |                                                |                         |               |     |         |   |

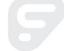

© 2016 Frontline Education Confidential & Proprietary

### Evaluator View – Let's Go...

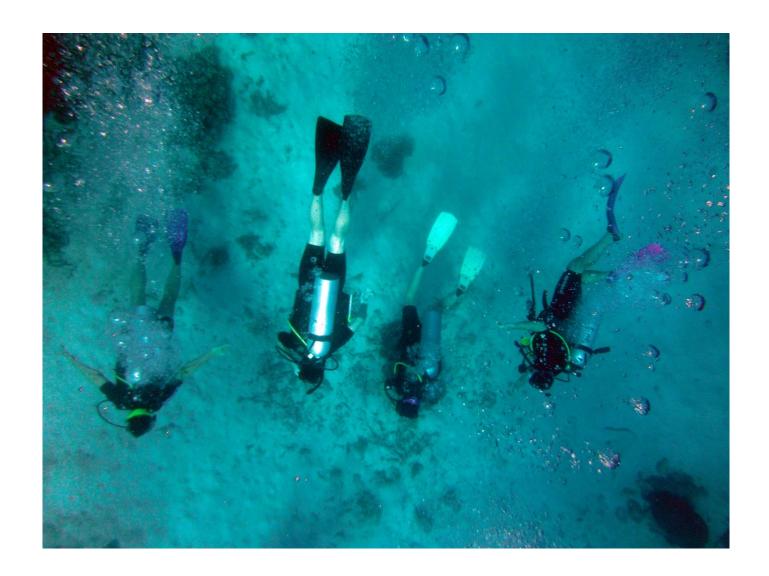

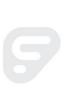

©2016 Frontline Education Confidential & Proprietary

4

#### **Evidence Collection Tool: Process**

- Access Evidence Collection Tool
- 2. Take evidence
- 3. Align evidence to rubric
- 4. Sync evidence

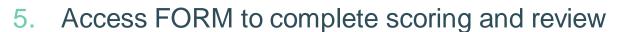

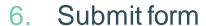

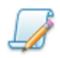

Evidence Collection Tool

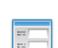

Form

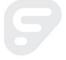

## **Evidence Collection Tool: Tips**

Quick check:

Move Evidence Collection box and check form info to verify form/educator

Tip: use keyboard shortcuts to streamline evidence collection

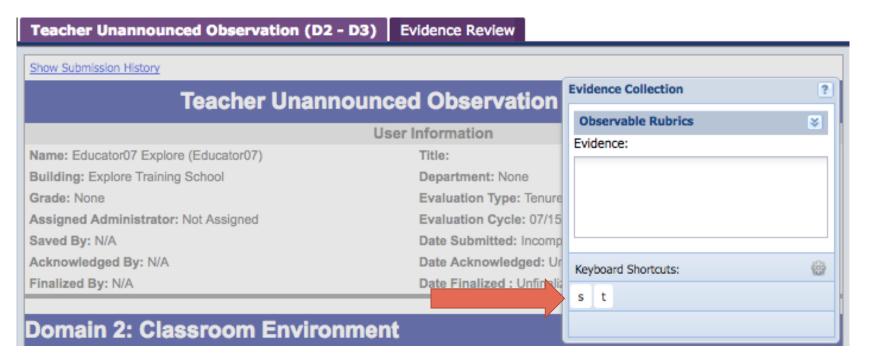

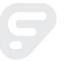

© 2016 Frontline Education Confidential & Proprietary

#### Your Turn: Evaluator View

### Apply your learning:

- Login to MyLearningPlan.com
- Access Evaluations → Process View
- Review form you submitted as educator and finalize it
- Schedule a form, then log back in as educator how did the educator view change (*Learning Plan*)?
- Use Evidence Collection Tool to complete an observation
- If you have questions, find a friend or check out help

#### **Training Account Format**

User name: explore.evaluator[xx] Password: teach123

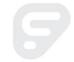

## Participant Connections:

- 1. What connections can you make between EPSS and Evaluation?
- 2. What questions do you have so far?

© 2016 Frontline Education Confidential & Proprietary

# **Evaluator Tools:** *Detail and Admin Views*

# **Evaluator Views and Tools: Access via Evaluations option**

#### **Evaluations**

 One handy place to access views and reporting tools

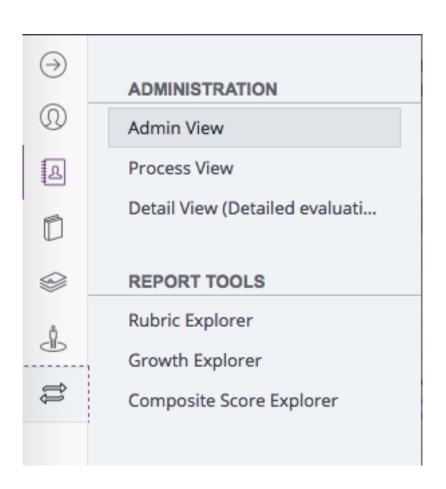

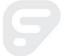

# **Evaluator Views and Tools: Detail View**

How are you using the Detail View to track and manage evaluations?

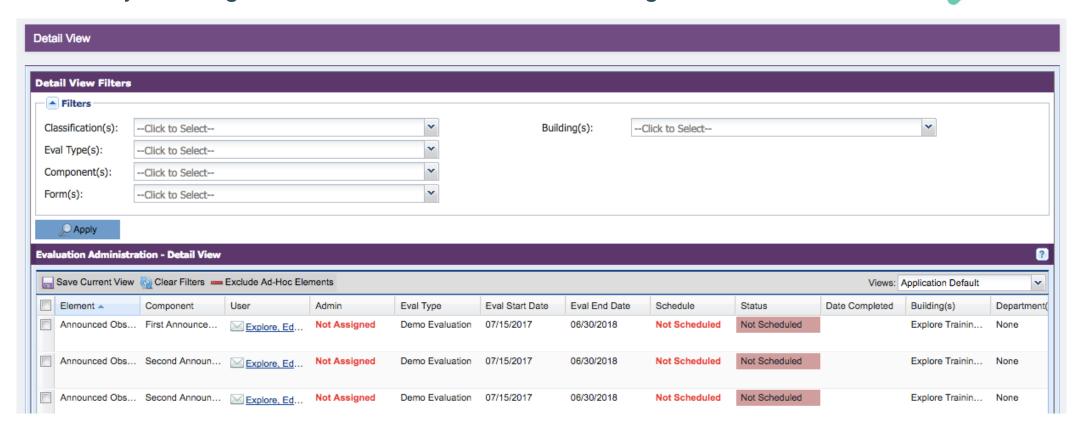

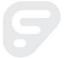

## Review: what are Evaluation Rights?

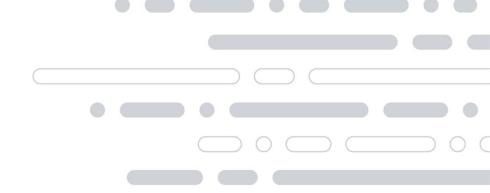

 Evaluation Rights – permission to view an educator's evaluation type

 Assignments – the specific forms for which you are responsible

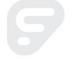

# What is the difference between evaluation rights and assignment?

Ms. Rialto

Evaluation Rights Assignments Mr. Diaz

Ms. Smith

Observation
Observation
Observation
Observation
SLO
SLO

Ms. Lee

Observation
Observation
Observation
SLO
SLO

©2016 Frontline Education Confidential & Proprietary

5

©2016 Frontline Education Confidential & Proprietary

# **Evaluator Views and Tools: Admin View**

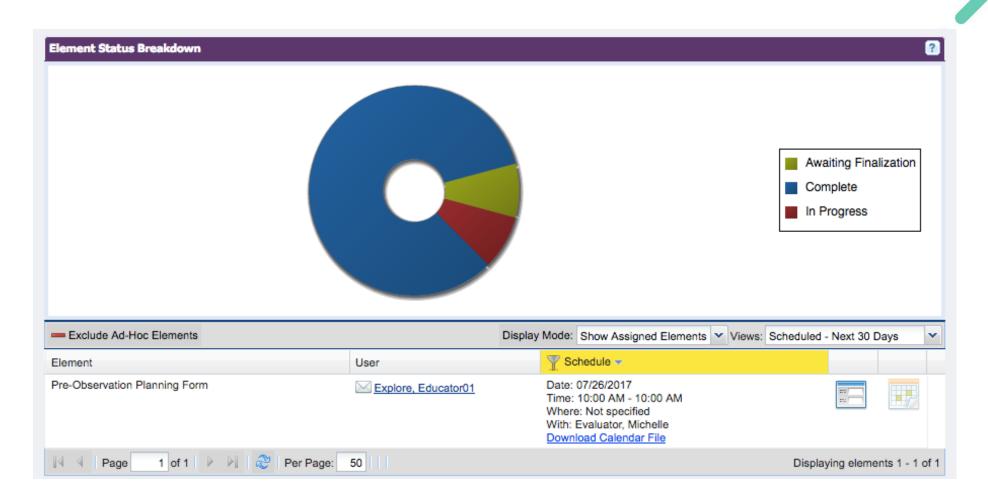

### Evaluator View – Let's Go...

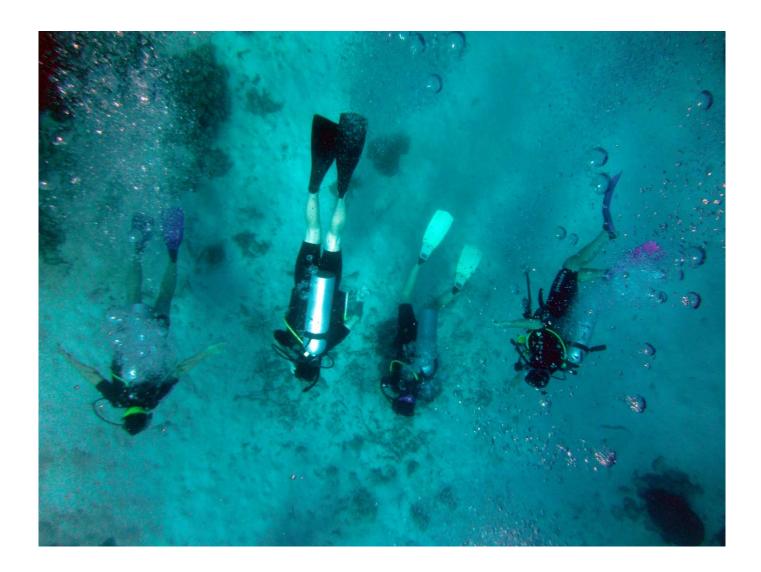

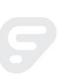

©2016 Frontline Education Confidential & Proprietary

# **Evaluator Views and Tools:** *Managing and Tracking*

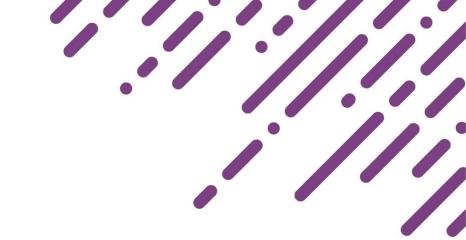

#### **Process View**

- High-level status
- Filter by status
- Individual progress

(organized by educator)

#### **Admin View**

- Filter by form status
- Most useful for assigned forms

(organized by status)

#### **Detail View**

- Targeted inquiry for key forms
- Save views for quick reference

(organized by form)

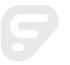

©2016 Frontline Education Confidential & Proprietary

## **Evaluator Views and Tools: Data Reporting**

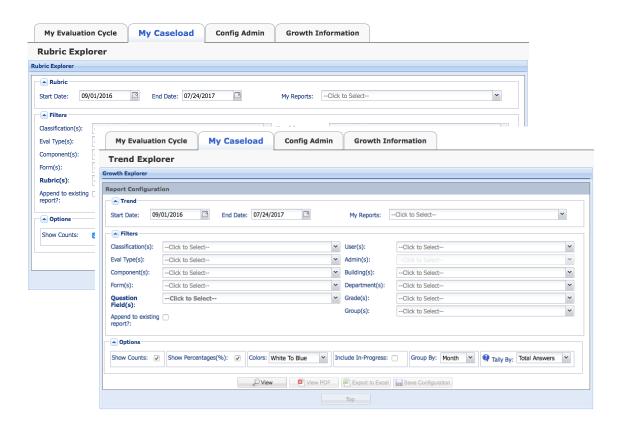

- Rubric Explorer analyze data collected via rubric
- Trend Explorer analyze data collected via single or multiple-choice questions

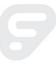

## **Evaluator Views and Tools: Data Reporting**

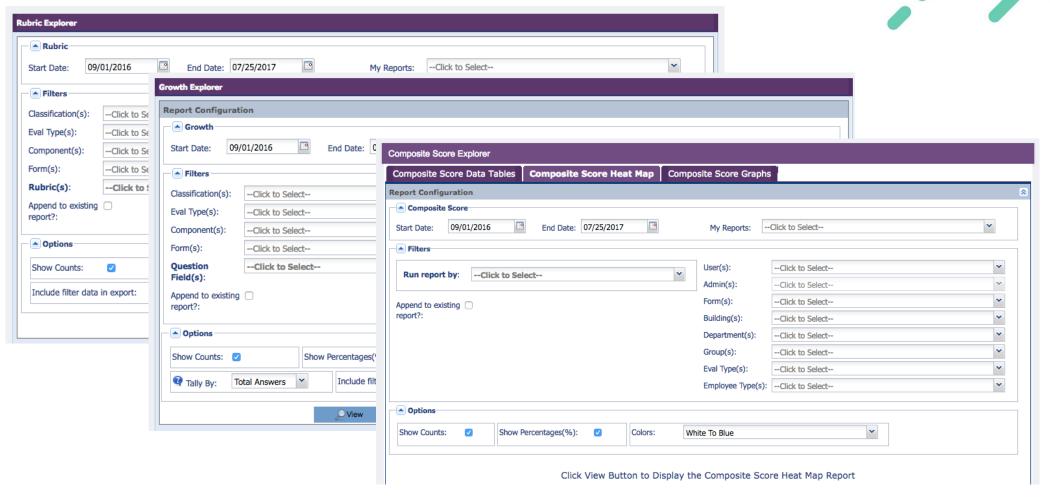

#### Crosswalk: Evaluator Views and Tools

#### How can I track progress in the system?

| EPSS                               | Evaluation                 |
|------------------------------------|----------------------------|
| My Caseload                        | Evaluations → Process View |
| My Caseload → Caseload Detail View | Evaluations → Detail View  |
|                                    | Evaluations → Admin View   |

#### How can I access and analyze data?

| EPSS                                 | Evaluation                           |
|--------------------------------------|--------------------------------------|
| My Caseload → Rubric Explorer        | Evaluations → Rubric Explorer        |
| My Caseload → Trend Explorer         | Evaluations → Growth Explorer        |
| My Caseload → Evaluation Data Report | Evaluations → Composite Score Report |

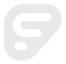

# Resource Roundup: Educator and Evaluators

#### Extend or review your learning

Educator Orientation and Evaluator Orientation

- On Demand Resources
  - Using the Detail View
  - Detail View: Mass Assigning Forms
  - Tracking Completion
- Help Articles
  - Using the Rubric Explorer
  - Using the Growth Explorer

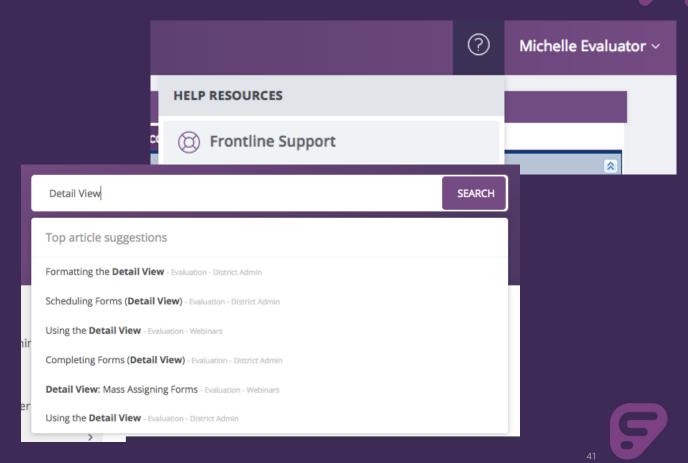

# Administrator Tools: *User Management*

#### Adding a User

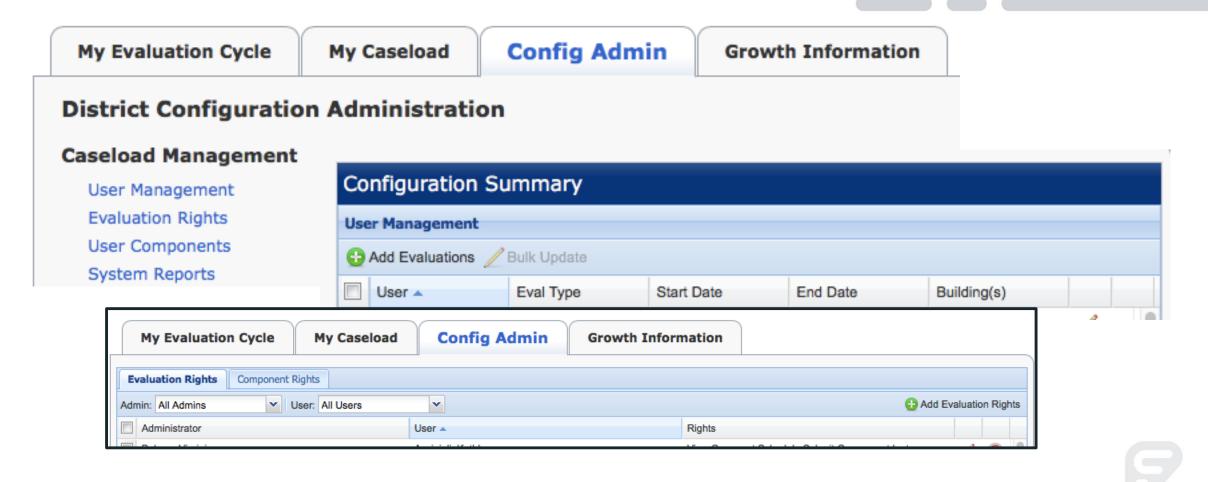

#### User Management

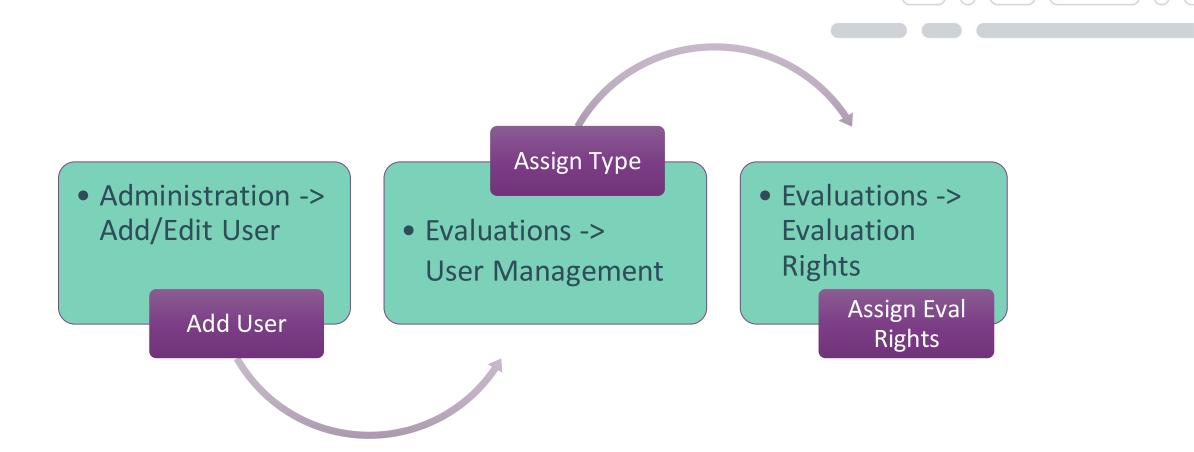

9

#### Administrator View – Let's Go...

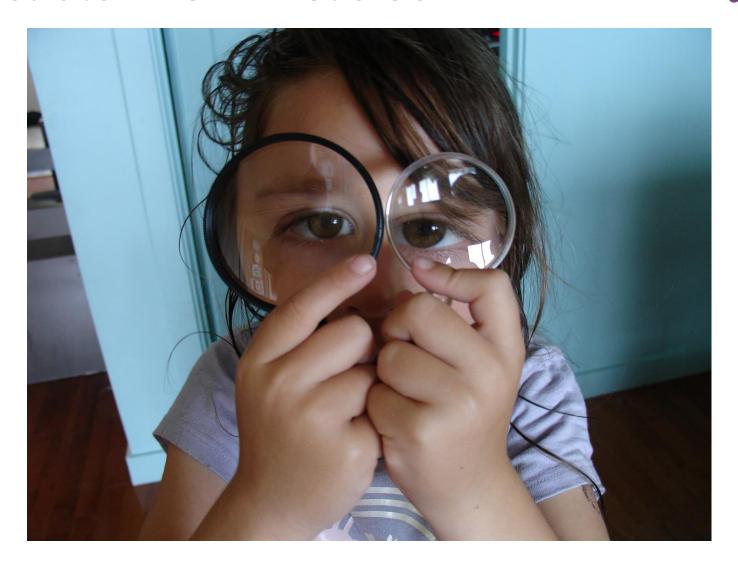

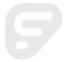

#### Crosswalk: Adding a User

#### How can I add a new educator in the system?

| EPSS                           | Evaluation                          |
|--------------------------------|-------------------------------------|
|                                | Administration → Add/Edit User      |
|                                | Administration → Application Access |
| Config Admin → User Management | Evaluations → User Management       |

#### How can I ensure evaluators have the right access?

| EPSS                             | Evaluation                                                |
|----------------------------------|-----------------------------------------------------------|
| Config Admin → Evaluation Rights | Evaluations → Evaluation Rights                           |
|                                  | Configuration Tools → Site Configuration → Buildings List |

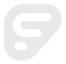

## Participant Check-in: Administration

- How is the overall process of managing users different?
- What questions do you have?

# Administrator Tools: *Managing Evaluation Types*

#### **User Components**

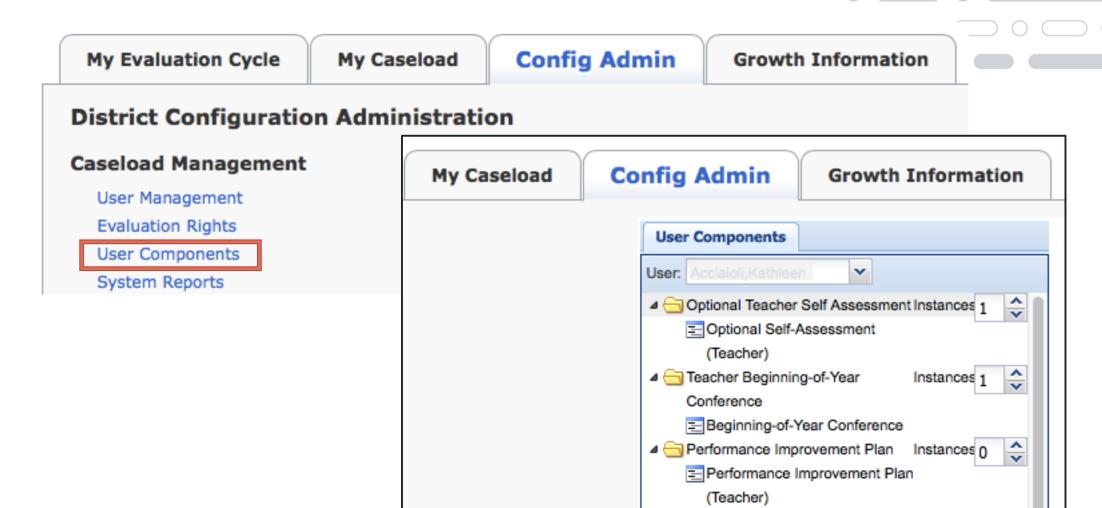

Teacher Professional Growth Goal Instances 1

19

#### **Component Manager**

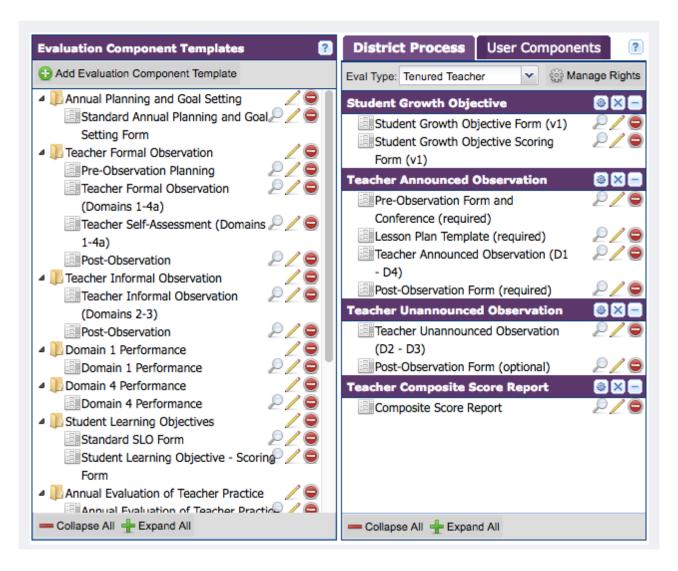

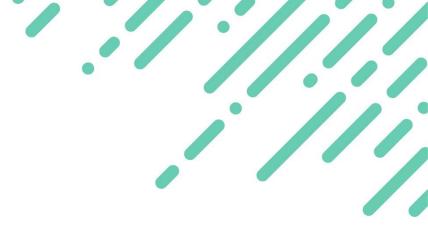

- Component Templates left side, add forms to components
- District Process access 'live' forms in context of eval. types
- User Components adjust component instances for individuals

#### **Component Manager**

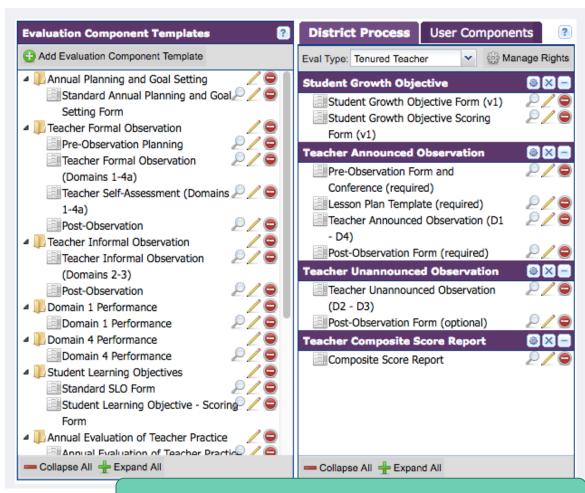

Evaluations > Component Manager

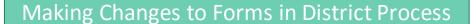

- Preview safe option
- Edit light changes before/after evaluation cycle (during gap)
- Remove could result in data loss; not recommended without further support

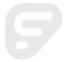

#### Administrator View – Let's Go...

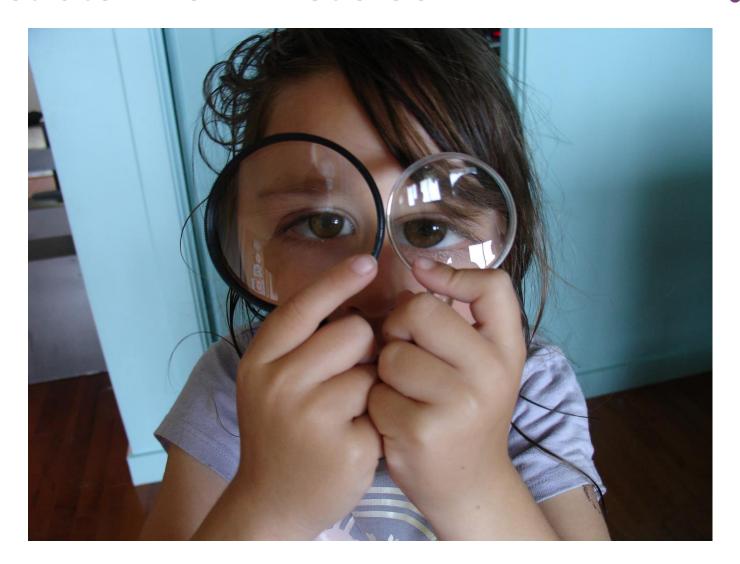

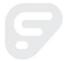

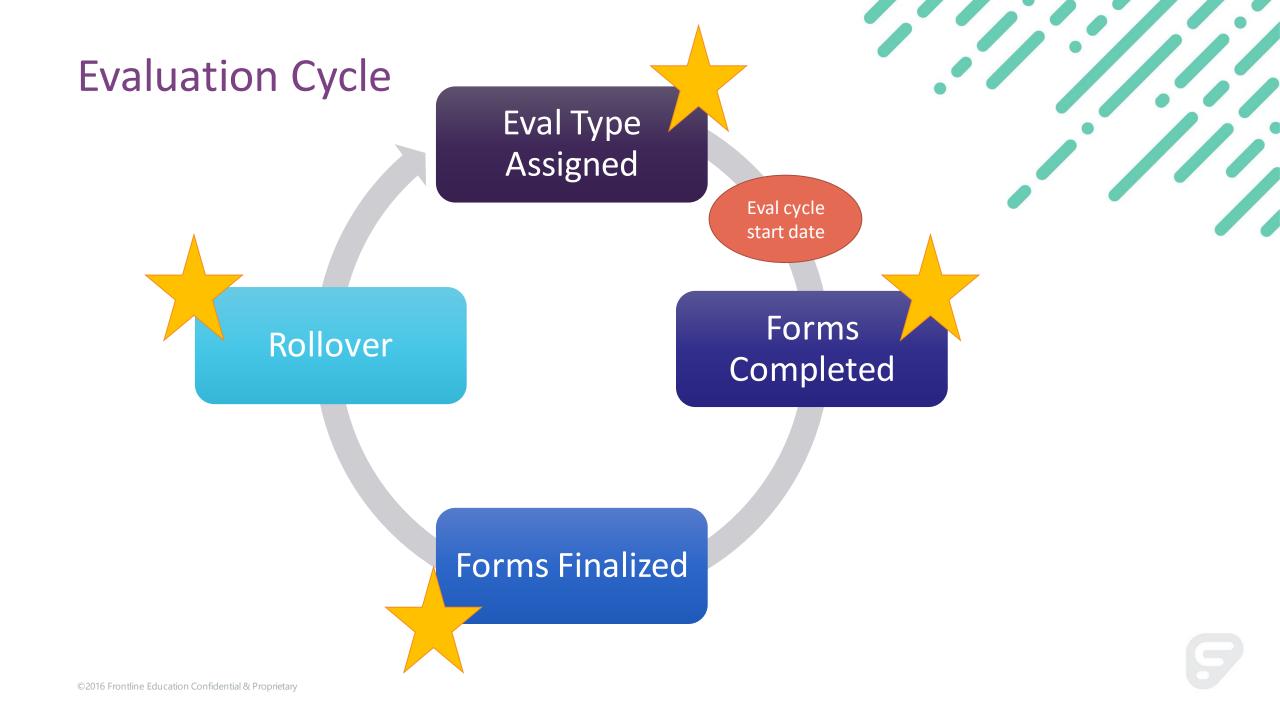

### Key Concept: Planned Gap for Default Duration

Why a gap?

The gap is a "safe zone" where you can make any necessary form changes to evaluation types

Changes should happen post-rollover, before users enter data

Ending Cycle New Cycle

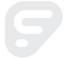

#### Crosswalk: Managing Components

#### How can I manage components and types?

| <b>EPSS</b>                    | Evaluation                      |
|--------------------------------|---------------------------------|
| Config Admin → User Components | Evaluations → Component Manager |
|                                | Evaluation Types                |

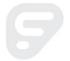

# Resource Roundup: Administrators

#### Resources

- Evaluation District Admin
  - Config Series
    - Component Manager
    - Form Settings
    - Section Properties
- Recommended Resources
  - Evaluation Webinar Library
  - Register for Webinars

#### Register for an Evaluation Webinar

Updated - July 24, 2017

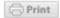

We use WebEx to deliver these classes. If you currently do not use this application, you may need to download a plugin to access the meeting. You should allow at least 10-15 min prior to the meeting to complete this step.

Back to Webinar Library

#### **Verifying Evaluation Types**

August 3, 2017 | 2:30pm EDT

Avoid manual data transfer and make sure educators are in the right evaluation types BEFORE they get started. In this session, we will cover how to use System Reports to verify evaluation types as part of the Back-to-School process.

#### **Evaluation Orientation for New Educators**

August 8, 2017 | 2:00pm EDT

Help get your new educators off to a good start with an orientation to the Evaluation system. In this session, we will cover how to find what you need in the

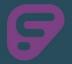

### Participant Check-in: Component Manager and Evaluation Types

- What questions does this raise?
- What resources will you use to support your learning?

#### Participant Check-out

Based on all your learning experiences today:

- What was your most significant learning?
- What is one area you will explore further?

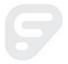

#### **Outcome Check**

#### During the session we:

- Explored the educator and evaluator views, including accessing and completed forms
- Learned how to use the Evidence Collection Tool to streamline evidence collection and alignment
- Made connections between views and tools in EPSS and Evaluation
- Reviewed tools and views available to organization administrators
- Reviewed Learning Resources in Help and beyond

#### **Session Outcome**

Participants will understand views and tools available for educators, evaluators and administrators in Frontline Education Evaluation and know where to access resources to extend learning beyond this session.

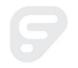

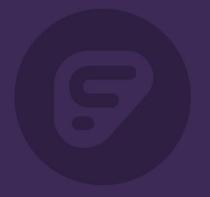

### Thank You

### Help us improve!

Please take a moment to complete a brief participant survey

Participant Survey:

https://tinyurl.com/feedback17-18